# **DellTM Dual Video USB 3.0 Dok İstasyonu**

**Kullanım Kılavuzu**

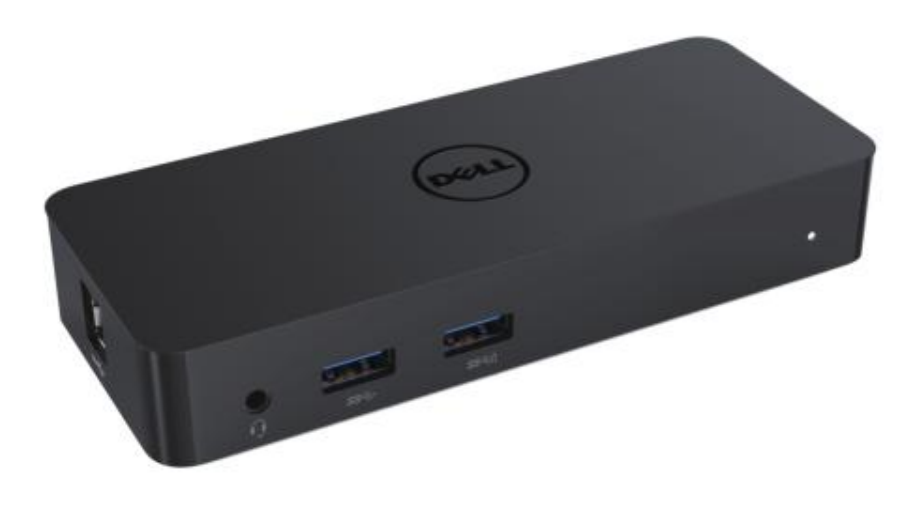

**Model: D1000**

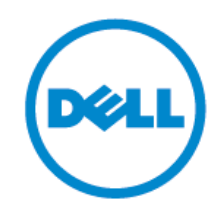

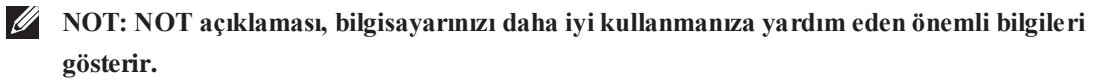

**İKAZ: İKAZ açıklaması, talimatların yerine getirilmemesi durumunda donanıma gelebilecek olası hasarı veya veri kaybını gösterir.**

**UYARI: UYARI açıklaması, olası mülk hasarını, kişisel yaralanmaları veya can kaybını gösterir.**

#### **© 2017 Dell Inc. Tüm hakları saklıdır.**

Bu belgede belirtilen bilgiler önceden haber verilmeden değiştirilebilir. Dell Inc. firmasının yazılı izni olmadan bu materyallerin herhangi bir şekilde çoğaltılması yasaktır.

Bu metinde geçen ticari markalar: Dell ve Dell logosu, Dell Inc., Intel®, Centrino®, Core™ ve Atom™, Intel Corporation'ın ABD'deki ve diğer ülkelerde ticari markaları veya tescilli ticari markalarıdır; Microsoft®, Windows® ve Windows start düğmesi logosu Microsoft Corporation'ın Birleşik devletler ve/veya diğer ülkelerdeki ticari markaları veya tescilli ticari markalarıdır; Bluetooth®, Bluetooth SIG, Inc. firmasının sahip olduğu tescilli ticari markadır ve Dell tarafından lisans ile kullanılmaktadır; Blu-ray Disc™, Blu-ray Disc Association (BDA) firmasının sahip olduğu bir ticari markadır ve disklerde ve oynatıcılarda kullanılmak üzere lisanslanmıştır; Bu belgede kullanılan diğer ticari markalar ve ticari isimler markalara, isimlere veya ürünlere sahip olan kurumlara aittir. Dell Inc. kendi sahip oldukları dışındaki herhangi bir ticari marka ve ticari isim mülkiyet hakkını reddetmektedir.

2017 –06 Rev. A02

# **İçindekiler**

- a. Dell Dok İstasyonu USB 3.0 (D1000)
- b. USB 3.0 I/O kablosu
- c. Güç adaptröü ve güç kablosu

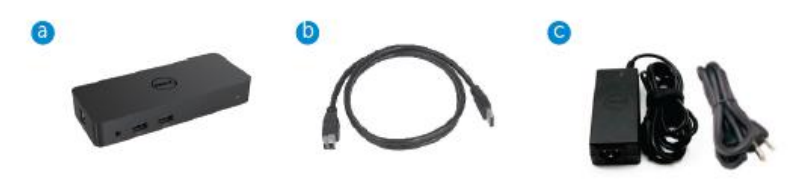

# **Teknik özellikler**

#### Girişler

- 1 x USB 3.0 (Standart B Tipi)
- 1 x DC gücü

#### Çıkışlar

- 2 x USB 3.0
- 1 x USB 3.0 Güç Paylaşımı (0) BC, 1.2 ve 2.1A pil şarjını destekler.
- 1 x VGA
- 1 x HDMI
- 1 x Monitör Girişi
- Gigabit Ethernet
- Kombo Audio (Kulaklık/Mik)

# **Monitörünüz tarafından desteklenen maksimum çözünürlük ve yenileme hızı:**

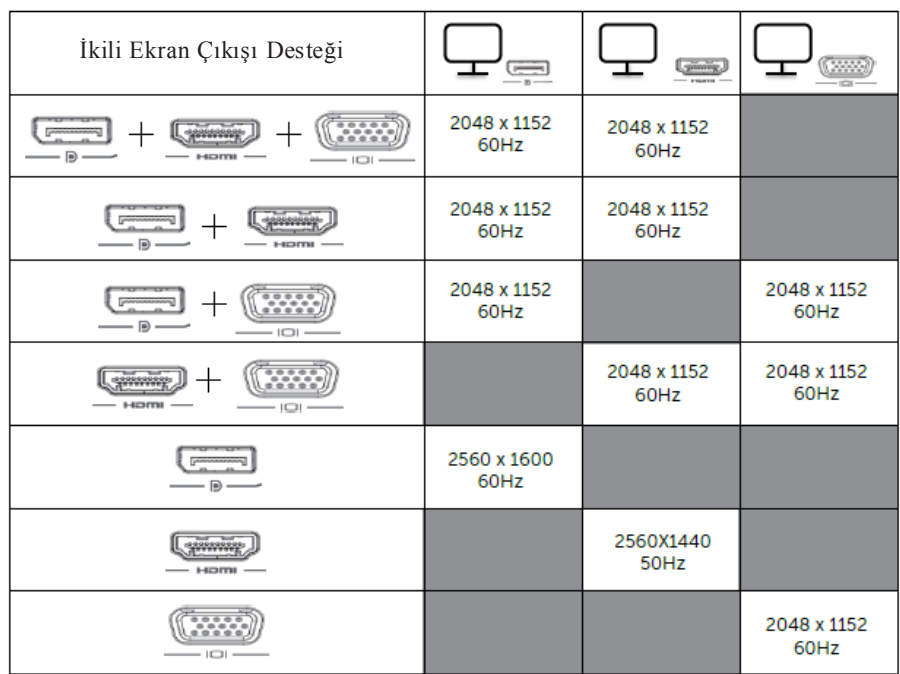

# **Ürüne Genel Bakış**

Ö n Görünüm

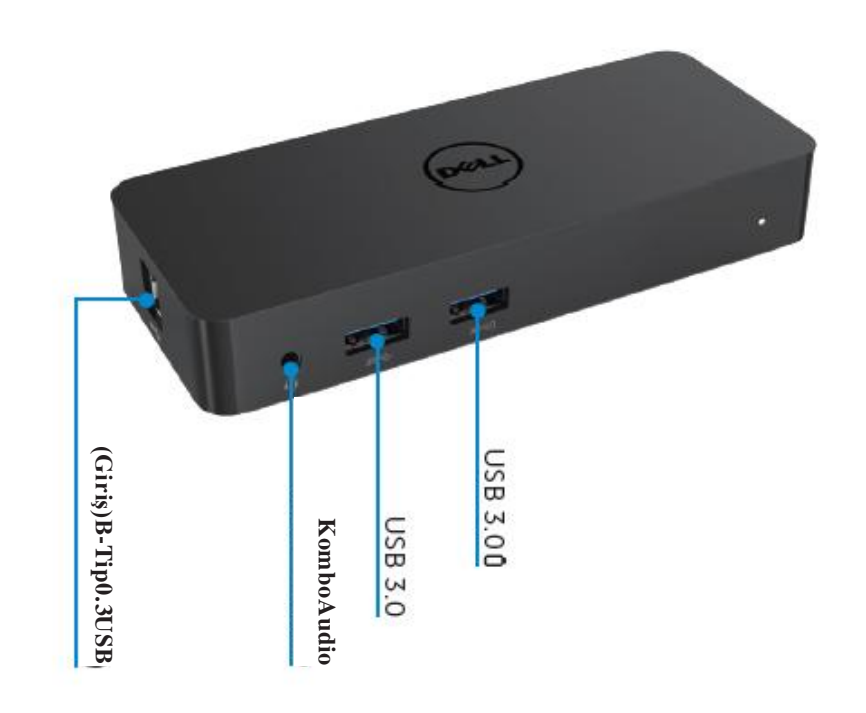

Arka Görünüm

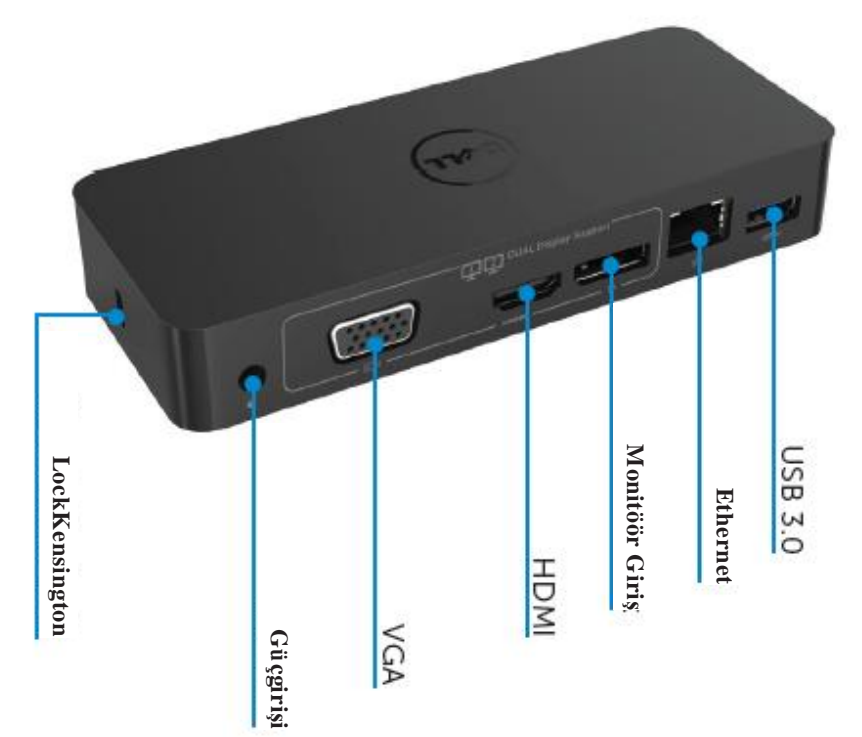

# **Ö nerilen Sistem Gereksinimleri**

#### Donanım

İşlemci: Intel Core i5 veya i7 2+GHz / AMD Llano veya daha iyis i

Bellek: 4 GB

Video Kartı: Intel HD 4000, ATI Radeon HD5/6xxx, NVidia GeForce 4xxM veya daha iyi\*

\*Herhangi bir Intel 2 Çekirdek, i3, i5, i7 veya AMD Phenom, Jag uar aynı zamanda işlemci teknik özelliklerinikarşılayacaktır. USB: En az bir USB 3.0 girişi

# İşletim Sistemi

Win 7/Win 8/ Win 8.1/Win 10; 32/64bits Chrome OS R51 ileriye

# **Ö nerilen Güç adaptörü**

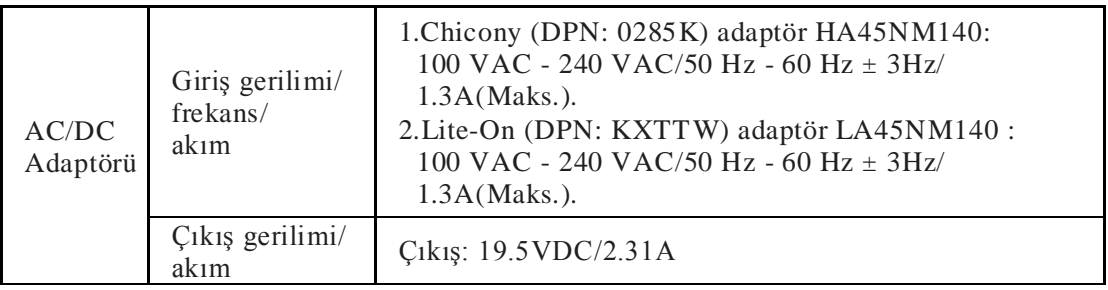

#### **Çalıştırma Sıcaklığı**

Maks. Çalıştırma sıcaklığı 40 oC

#### **Windows 7/8/8.1/10 Kurulumu**

#### **Not: Verilen USB flaş sürücüsü olmadan kurulum.**

1. Doku dizüstünüze bağlayın.

Aşağıdaki DisplayLink web sitesi desteğinden en yeni sürücüleri indirmeniz

önerilir www.displaylink.com/support

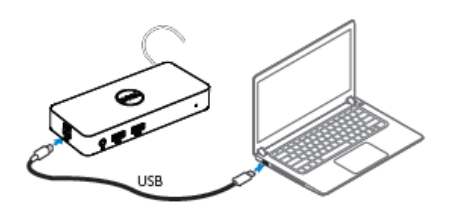

Ağ/IT yöneticileri için, lütfen tam yazılım kurulum paketi için bu linki ziyaret ediniz. (\*Kullanıcı kaydı gereklidir)

http://www.displaylink.com/corporateinstall/

2.Windows otomatik olarak DisplayLink Sürücüsünü yüklemeye başlayacaktır.

3.Kurulum tamamlanıncaya kadar ekranda verilen talimatları izleyin.

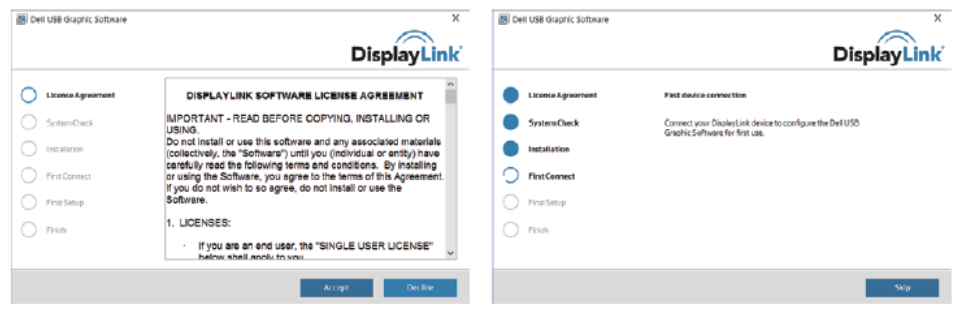

4. Dok istasyonunuzu ve çevrebirimleri PC'nize bağlayın.

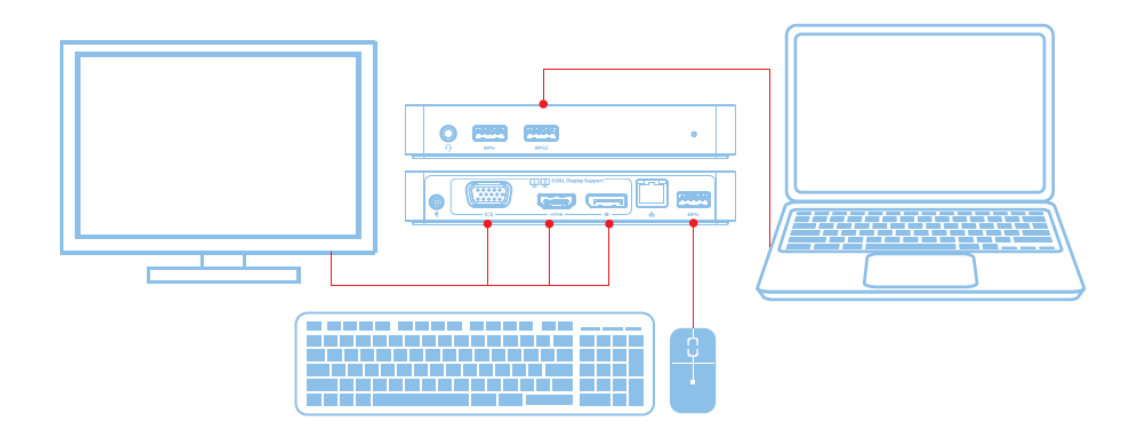

# Ö zellikler

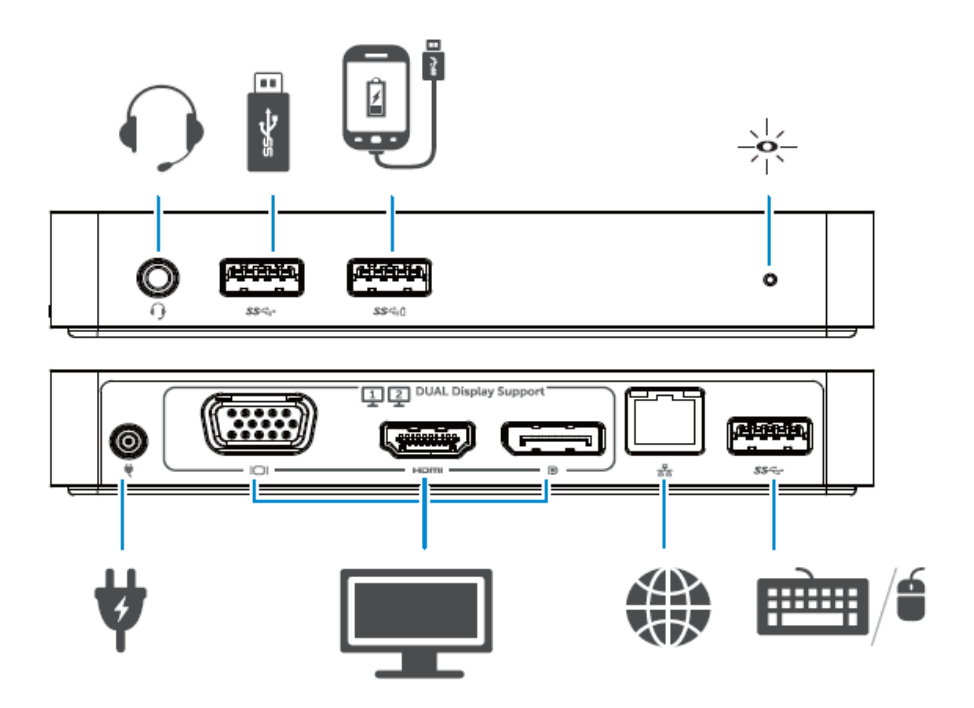

#### **DisplayLink Manager Menüsü**

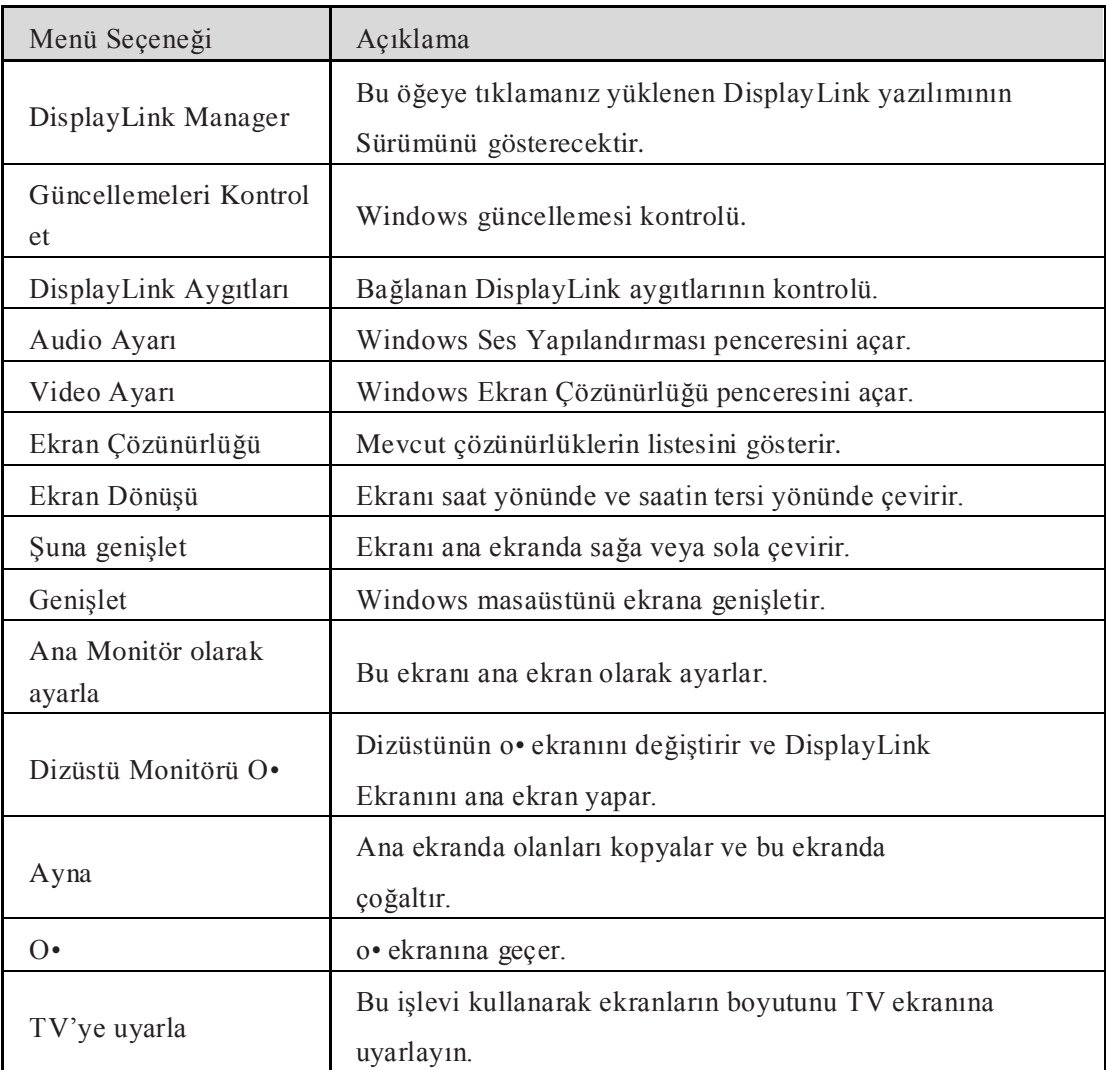

# **Ekranı genişletilen moda ayarlamak için**

1.DisplayLink simgesine tıklayın. 團

2.Genişlet'i Seçin.

Aygıt artık ekranın bu modda olduğu son seferdeki yöne genişletilir. Daha fazla kontrol için, Alt menüye genişlet öğesini kullanın ve seçeneklerden birini seçin. Bu işlem aygıtı genişletme moduna geçirir ve Sol/Sağ/Yukarı/Aşağı ana (birincil) monitöre getirir.

# **Ekranı ayna moduna ayarlamak için**

1.DisplayLink simgesine tıklayın. 吧

2.Aynayı seçin.

Birincil ekranın çözünürlüğü, renk derinliği ve yenileme hızı DisplayLink USB Grafik aygıtına bağlı olan monitörde çoğaltılır.

#### **TV yapılandırmasına uyarla**

1.TV'ye uyarla'yı yapılandırmak için, DisplayLink Kullanıcı Arayüzünden seçeneği seçin. Aşağıdaki arayüz belirir:

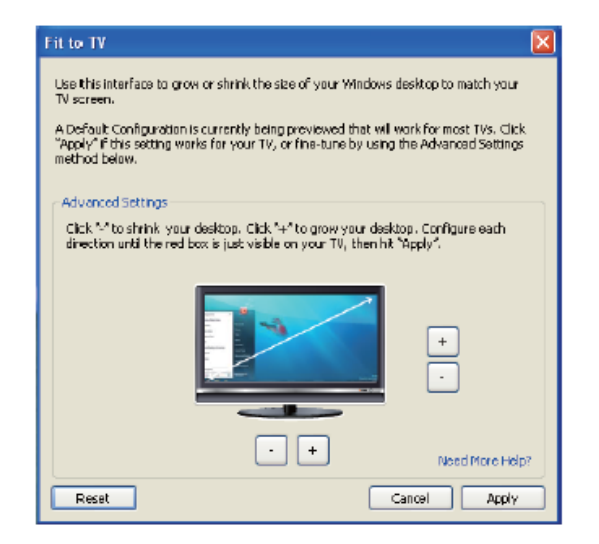

2. DisplayLink ekranında kırmızı bir kenar göreceksiniz.

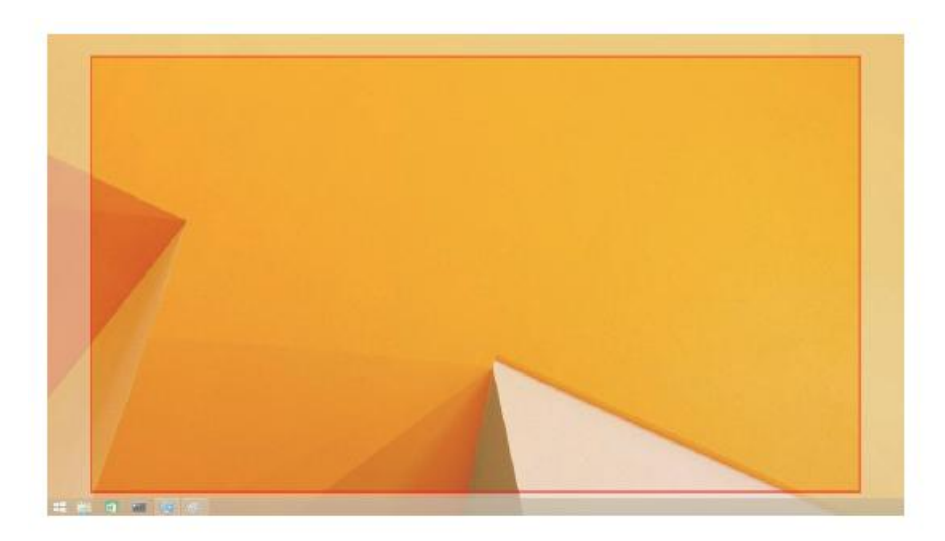

Kırmızı kenar yeni Windows masaüstünün boyutunu gösterir. TV'ye Uyarla Kullanıcı Arayüzünden "+" ve "-" kontrollerini seçerek TV ekranına uyarlanıncaya kadar kırmızı kenarın boyutunu değişitirin.

- Not: CTRL tuşuna basılı tutarken "+" ve "-" işaretlerine tıklayarak kenar boyutu daha iyi yapılandırılabilir.
	- 3.Kırmızı kenar TV ekranının kenarında olduğunda, Windows masaüstünde yeniden boyutlandırmak için Uygula üzerine tıklayın.

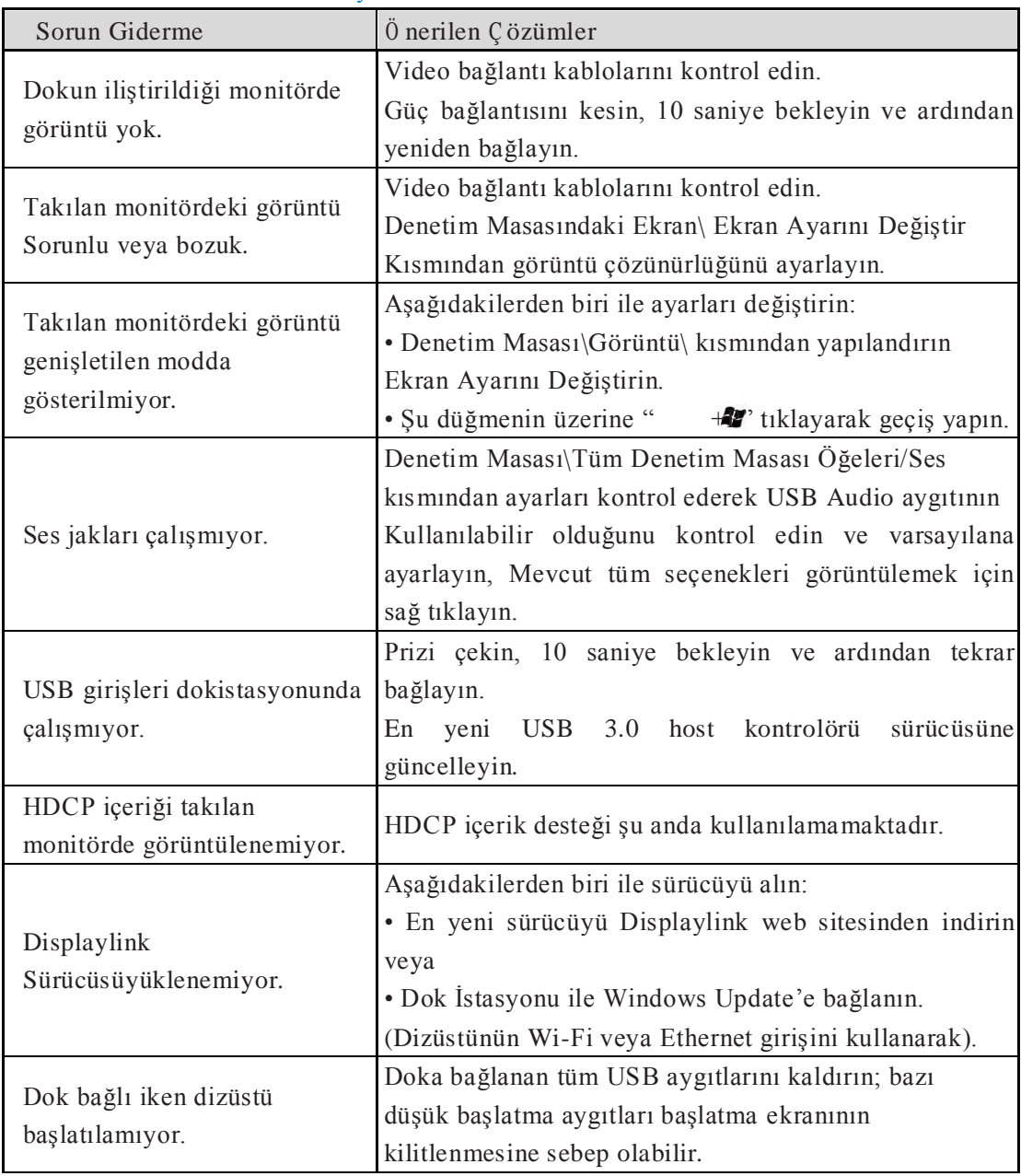

#### Dell Dual Video USB 3.0 Dok İstasyonu SSS - D1000

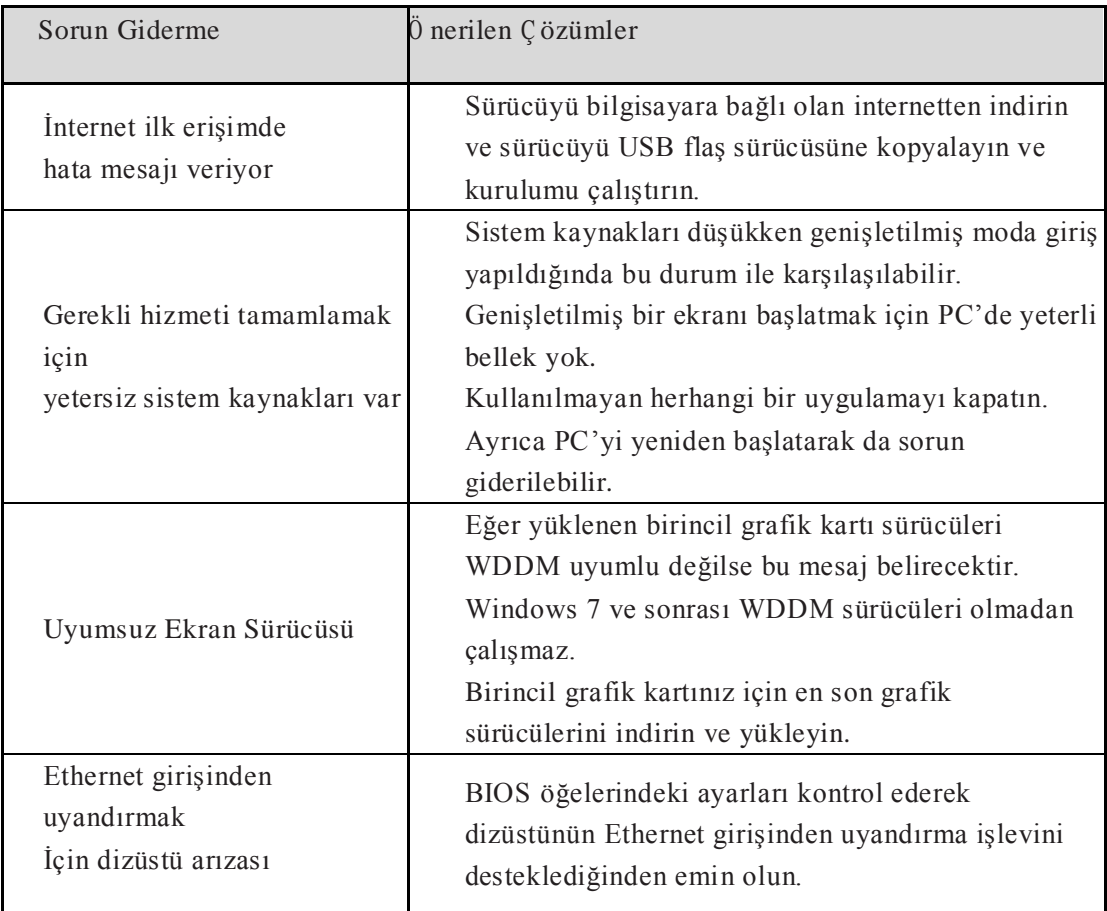

# **Güç LED'i Gösterimi**

Normal Çalışma Modu: Parlak beyaz Işık Platform bekleme modu: Beyaz Işık Güç Kapama: Işık Kapalı

# **Düzenleyici Bilgi**

Dell Dual Video USB 3.0 Dok İstasyonu- D1000, FCC/CE kuralları ile uyumludur ve dünya çapındaki düzenleyici uyum, mühendislik ve çevre ile ilgili hususlara uygundur.

# **Dell İletişim:**

1[.www.dell.com/support](http://www.dell.com/support) adresini ziyaret edin

2.Destek kategorinizi seçin

3.İhtiyacınıza göre uygun hizmeti veya destek linkini seçin.

Veya aşağıdaki adresi ziyaret edin: http://www.displaylink.com/support/.

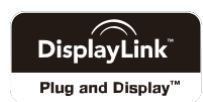